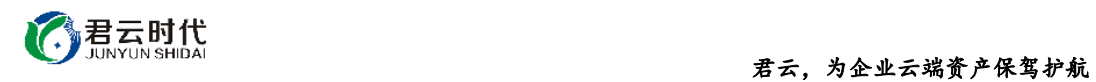

# GITLAB 代码管理镜像(CENTOS7.3 64 位)

镜像使用手册

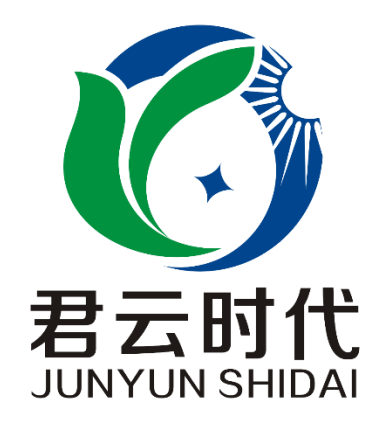

# 北京君云时代科技有限公司 北京市朝阳区四惠东华腾世纪总部公园 A 座 6 层

### **2017-6-5**

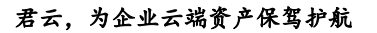

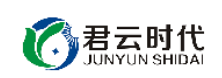

### 前 言

#### 【版权与独立性说明】

(1)本文声明所介绍技术产品是基于北京君云时代科技有限公司进行的研 究工作和取得的研究成果,"君云时代"(简称,下同)对本文及相应技术产品 内容单独完全享有版权,任何形式的侵权盗用行为将会被依法追究责任。

(2)文中介绍技术流程与操作要点不一定完全体现镜像功能,具体细节以 实际操作为准,解释权归"君云时代"所有,欢迎广大用户及技术爱好者参与 使用并提出宝贵建议。

(3)如有各类建议及投诉意见,请及时拨打技术支持电话: 4008005185 转 10449,我们将真诚为您反馈处理结果。

【公司简介】

北京君云时代科技有限公司成立之初以企业级用户的信息化建设需求为导 向,分析大中小型企业、政府、教育、电商、金融、信息传播等行业的信息化 及信息安全现状,采用先进规范的信息技术和管理标准,致力于为广大企业级 用户提供综合的信息安全服务、集成服务、云端一站式解决方案。随着云计算 技术和市场的快速发展,公司以"中国最具竞争力的云服务商"为企业发展远 景,于 2016 年 3-6 月先后与阿里云市场、腾讯云市场、华为云市场达成合作。 近一年用户量快速成长,截止 2016 年底用户量累计过万。主要业务分布:集成 项目,线上和线下解决方案。主要客户为电商、金融、信息传播等行业用户。 君云时代将始终秉承"精、诚、一、新"的企业文化,助力企业用户轻松步入 DT 时代。

### 【联系我们】

1.公司地址:

北京市朝阳区四惠东华腾世纪总部公园 A 座 6 层 2.公司网站:

[http://www.cldera.com](http://www.cldera.com/)

3.通讯联络:

电话技术支持: 4008005185 转 10449 旺旺技术支持:cldera 邮箱技术支持[:support@cldera.com](mailto:support@cldera.com)

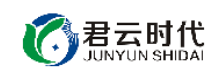

# 目录

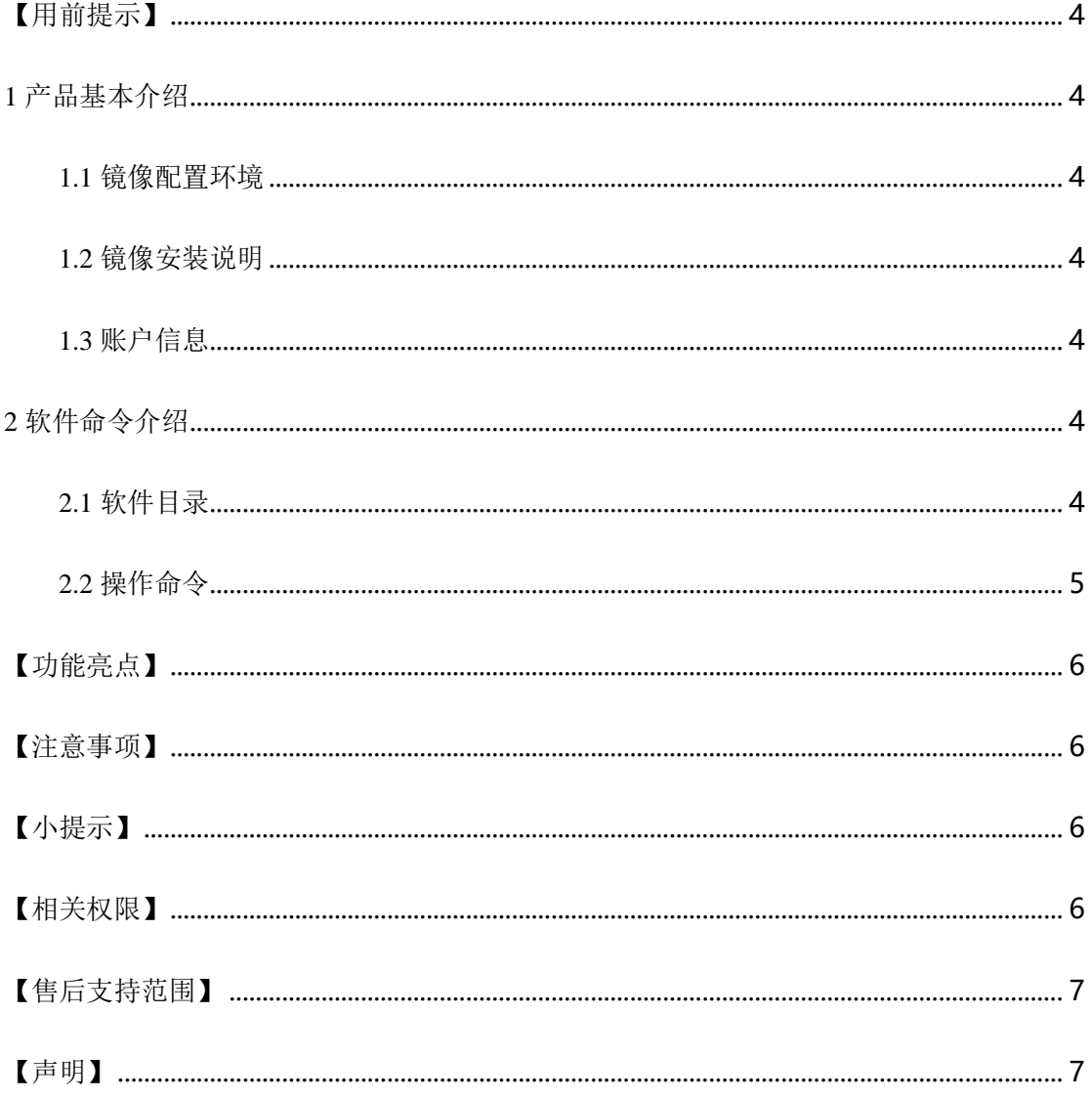

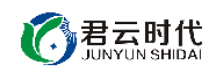

<span id="page-3-0"></span>【用前提示】

请下载《北京君云时代科技有限公司—阿里云 ECS 镜像通用手册》详细了 解镜像相关使用说明,

下载链接: http://pan.baidu.com/s/1qXBxvGg

<span id="page-3-1"></span>1 产品基本介绍

<span id="page-3-2"></span>1.1 镜像配置环境

(1)操作系统:CentOS7.3 64 位。

(2)软件版本:gitlab v9.2.2。

<span id="page-3-3"></span>1.2 镜像安装说明

Gitlab 代码管理镜像使用官网 rpm 包安装,会自动安装 nginx、redis、 postgresql 等服务。如需单独启动这些服务,可进入/opt/gitlab/init/目录下操作。

<span id="page-3-4"></span>1.3 账户信息

gitlab 默认账号密码: root, 初始密码: 5ilvL!fe。 **[**注**]**首次登录时会强制更改密码。

<span id="page-3-5"></span>2 软件命令介绍

<span id="page-3-6"></span>2.1 软件目录

gitlab 安装目录:/var/opt/gitlab gitlab 配置文件:/opt/gitlab/ gitlab 启动脚本:/opt/gitlab/init/ nginx 配置文件: /var/opt/gitlab/nginx/conf/ redis 配置文件:/var/opt/gitlab/redis/

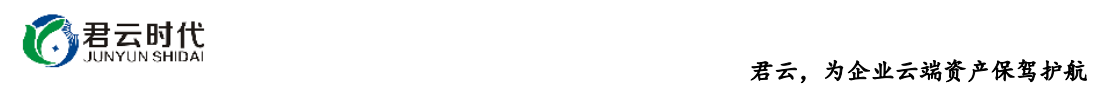

## <span id="page-4-0"></span>2.2 操作命令

启动 gitlab:

#gitlab-ctl start

关闭 gitlab:

#gitlab-ctl stop

查看 gitlab 状态:

#gitlab-ctl status

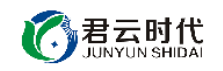

### <span id="page-5-0"></span>【功能亮点】

(1) 基于阿里云(CentOS7.3 64位)系统源码安装, 安全, 稳定。

(2) Gitlab 是使用 git 作为代码管理工具, 并在此基础上搭建起来的 web 服务。

(3) Gitlab 拥有与 github 类似的功能, 能够浏览源代码, 管理缺陷和注释。

(4) 该镜像使用官网 rpm 包安装, 便于管理和升级。

### <span id="page-5-1"></span>【注意事项】

(1)系统首次初始化启动较慢,请耐心等待,如长时间连不上请进入阿里 云管理控制台, 远程管理终端杳看状态。

(2)服务器管理员账户信息:Windows 系统远程桌面默认管理员账户为 administrator, Linux 系统 SSH 默认管理员账户为 root, 默认密码为新购 ECS 或 者初始化系统盘时所设置。

(3)开通本实例所需的安全组策略对应端口,操作方式如下:阿里云【控 制台】——【ECS 云主机】——【实例】,点开对应实例之后找到【安全组】, 【配置策略】上方菜单栏选择【公网入方向】,根据策略示例设置策略开放需 要的端口。

(4)更多使用说明请参照 PDF 镜像使用指南。

### <span id="page-5-2"></span>【小提示】

请及时更改账户密码信息,做好安全管理工作。

<span id="page-5-3"></span>【相关权限】

(1)镜像中如有收费软件,请根据软件官方说明购买使用版权,因版权问 题产生的纠纷本公司概不负责。

(2)镜像操作系统为公司定制,并经过反复测试验证,请参照商品详情中 信息内容使用,除镜像本身默认环境问题,均不含任何人工技术支持。

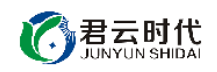

<span id="page-6-0"></span>【售后支持范围】

#### 关于售后服务:

(1)确保初始环境正常使用,如出现不能正常使用情况,请及时联系售后 技术支持;如用户个人需要其他配置、调试修改、故障排查,请联系在线技术 支持根据实际情况下单付费处理。

(2)如发现镜像存在安全漏洞,请及时联系售后技术支持免费修复漏洞。

(3)其他相关服务参照本公司服务类商品定价,下单后联系技术支持。

售后服务时间:工作日 **9:00—12:00,13:00-18:00**。

#### 关于业务范围:

服务器环境配置,故障排杳(不含程序自身问题),数据库配置更改,数 据库权限、账户,数据迁移,程序迁移,数据库故障排查等。

费用参考: 详情参照本公司服务类商品定价, 或咨询在线技术支持。

### 关于更多技术细节,可参考【先知云】技术文章 **[http://bbs.cldera.com/forum-](http://bbs.cldera.com/forum-59-1.html)[59-1.html](http://bbs.cldera.com/forum-59-1.html)**。

<span id="page-6-1"></span>【声明】

本镜像操作系统为公司技术人员细致研发定制,并经过反复测试验证,在 基本设计和性能运行上已较为完善可靠。如需使用方法、其他故障修复等技术 交流或支持,本公司将本着服务客户的态度热忱解决问题,但将酌情收取人工 成本费用。